#### **University ID**

You need to activate your university once you got it with your enrollment documents. University ID has the following format: "s" followed by a one- or two-digits number, followed by the first letter of your first and the first four letters of your last name (might change a bit if the abbreviation is already taken).

To active your ID (and get access to online services of the University such as e-mail) go to: [https://gosa.gosa.uni](https://gosa.gosa.uni-bonn.de/gosa/)[bonn.de/gosa/](https://gosa.gosa.uni-bonn.de/gosa/) (you can change the language from German to English by clicking on the British flag) and follow the instructions.

#### **University mail**

After activating your university ID you have access to your personal university e-mail address. ( <your-university-ID>@uni-bonn.de ). Please check your mails ( [https://mail.uni-bonn.de](https://mail.uni-bonn.de/) ) **daily** and use only this e-mail address to communicate with us.

#### **Internet/Wifi**

There are two Wifi (WLAN) networks available at (almost) every University Building: eduroam and bonnet. As bonnet requires a VPN service to login and cannot automatically connect, eduroam should be the preferred network. If you already have access to internet (e.g. from home or via mobile data) you can easily install access to the eduroam-network. 1) Go to [https://cat.eduroam.org](https://cat.eduroam.org/) **with the device you want to connect to eduroam**. 2) Download the eduroam installer and select "Universität Bonn" as organization when asked. 3) Open the installer and enter your university ID and password when asked.

#### **VPN**

Some online resources of the University are restricted, e.g. access to some online journals and books, which requires an IP-address of the University of Bonn. In case you want to access from outside of the University (e.g. from home), you can use the VPN service from the University to get a University IP-address. For instructions how to set up the VPN service see here: [https://www.hrz.uni-bonn.de/en/all-services/internet-network-access/vpn](https://www.hrz.uni-bonn.de/en/all-services/internet-network-access/vpn-bonnet)[bonnet](https://www.hrz.uni-bonn.de/en/all-services/internet-network-access/vpn-bonnet)

#### **Examination Regulations**

Please make yourself familiar with the legally binding examination regulations for the MSc Chemistry program: [https://www.chemie.uni-bonn.de/de/studium-lehre/medien/pdfs/mpo\\_chemie\\_2020-09-08.pdf](https://www.chemie.uni-bonn.de/de/studium-lehre/medien/pdfs/mpo_chemie_2020-09-08.pdf) (German version; legally binding) [https://www.chemie.uni-bonn.de/de/studium-lehre/medien/pdfs/mpo-chemistry-](https://www.chemie.uni-bonn.de/de/studium-lehre/medien/pdfs/mpo-chemistry-2020_en_disclaimer.pdf)[2020\\_en\\_disclaimer.pdf](https://www.chemie.uni-bonn.de/de/studium-lehre/medien/pdfs/mpo-chemistry-2020_en_disclaimer.pdf) (English version; reading aid)

#### **Modules/Courses in the first semester**

An overview of all courses and their contents can be found in the module guide (German: [https://www.chemie.uni](https://www.chemie.uni-bonn.de/de/studium-lehre/medien/pdfs/modulhandbuch-msc-chemistry-stand-2024-02-21.pdf)[bonn.de/de/studium-lehre/medien/pdfs/modulhandbuch-msc-chemistry-stand-2024-02-21.pdf](https://www.chemie.uni-bonn.de/de/studium-lehre/medien/pdfs/modulhandbuch-msc-chemistry-stand-2024-02-21.pdf) ; English: [https://www.chemie.uni-bonn.de/de/studium-lehre/medien/pdfs/module-description-msc-chemistry-2024-02](https://www.chemie.uni-bonn.de/de/studium-lehre/medien/pdfs/module-description-msc-chemistry-2024-02-21_en.pdf) 21 en.pdf or here:<https://www.chemie.uni-bonn.de/en/studying/degree-programs/mch/modules> ) In the first Master's semester (summer semester) there are four different courses you should take:

- MCh 1.2: Organic Molecules and Materials
- MCh 1.3: Advanced Physical Chemistry
- MCh 1.4: Quantum Chemistry
- MCh 2: Analytic Methods for Condensed Matter

If you are not going to take all four of them, you can repeat those modules later in your studies but this will elongate your study time by at least one semester. Please note that MCh 2 is only offered once year, whereas MCh 1.2, 1.3 and 1.4 are offered every semester. Please also note that passing those modules may be a prerequisite for elective modules and the master's thesis.

### **Lectures/Seminars in the first semester**

You do not have to register for lectures or seminars in the first semester. Just go there, sit down and listen carefully.

### **Exercises (MCh 1.3 and 1.4)**

How to register for exercises is usually mentioned in the first lecture of the course.

### **eCampus**

eCampus is the central e-learning platform of the University. Most (!) of the courses have eCampus-courses, where additional content (e.g. slides) are uploaded. Joining eCampus-courses is not mandatory, but it's highly recommended to do so. The following link provides an overview of all eCampus Master courses for your first semester, you should check it regularly as not all of the first semester courses (MCh 1.2, MCh 1.3, MCh 1.4 and MCh 2 are activated yet (as of today, March 15<sup>th</sup>): [https://ecampus.uni-bonn.de/goto\\_ecampus\\_cat\\_3269819.html](https://ecampus.uni-bonn.de/goto_ecampus_cat_3269819.html) The professors will tell you more about their eCampus courses in their first lecture.

Additionally, it is recommended to join the eCampus course of the study program management. You can find valuable information there and important announcements are shared via the e-mail list of the eCampus course: [https://ecampus.uni-bonn.de/goto\\_ecampus\\_crs\\_210646.html](https://ecampus.uni-bonn.de/goto_ecampus_crs_210646.html)

## **Student Council**

The student council Chemistry ("Fachschaft Chemie") is a group of chemistry students from all semesters. If you have questions or problems within in your study program, you can ask there: fachschaft-chemie@uni-bonn.de : office room 0.101, Gerhard-Domagk-Str. 1, 53121 Bonn

## **Study program management**

The study program management can help you with questions on regulatory details of your study program: [studienberatung\\_chemie@ticket.uni-bonn.de;](mailto:studienberatung_chemie@ticket.uni-bonn.de) office room: 0.105, Gerhard-Domagk-Str. 1, 53121 Bonn

# **1st Semester M.Sc. Chemistry (Start: Summer Term 2024)**

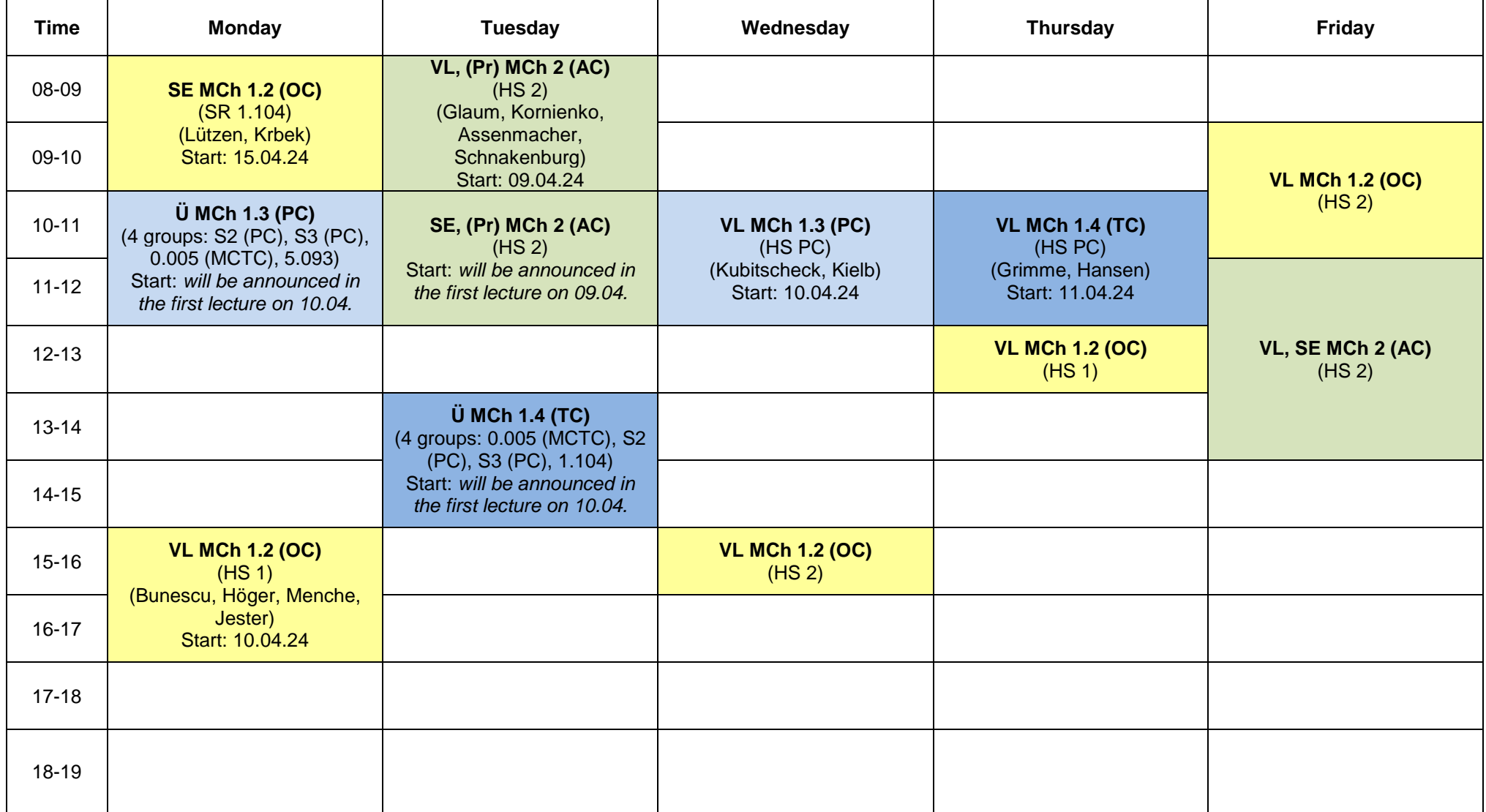

## **Legend:**

VL = Lecture ("Vorlesung") SE = Seminar Ü = Exercise ("Übung")

AC = Inorganic Chemistry ("Anorganische Chemie") OC = Organic Chemistry PC = Physical Chemistry TC = Theoretical Chemistry

Please note, that lectures and seminars usually start 15 minutes later, e.g. MCh 1.2 on Mondays will start at 8:15 a.m. not at 8:00 a.m. Lecturer will tell you in the first lecture, when he/she will start.

## **Buildings, rooms and addresses:**

### **The chemistry department is spread among three buildings:**

### **Lecture Halls, Inorganic Chemistry and Organic Chemistry:**

Domagk-Straße 1 53121 Bonn HS1: lecture hall 1 ("Hörsaal 1") (flat building in the meadows) HS2: lecture hall 2 ("Hörsaal 2") (flat building in the meadows) SR 1.104: seminar room 1.104 (big building; first floor; entrance: "Kekulé-Institut für Organische Chemie und Biochemie")

#### **Clausius Institute of Physical and Theoretical Chemistry**

Wegelerstraße 12 53115 Bonn HS PC: lecture hall in physical chemistry building ("Hörsaal Physikalische Chemie") S2 (PC): seminar room 2 S3 (PC): seminar room 3

#### **Mulliken Center for Theoretical Chemistry**

Beringstraße 4 53115 Bonn 0.005 (MCTC): room 0.005 (ground floor)